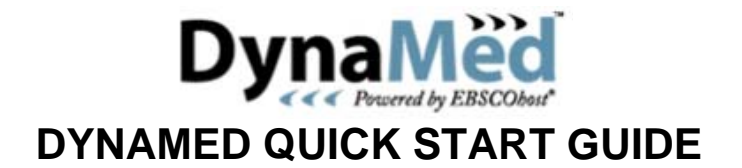

DynaMed provides regularly-updated summaries of evidence on more than 3,000 clinical topics. It includes links to many full-text guidelines, Cochrane systematic reviews, research and review articles, PubMed abstracts. Coverage is international.

Access to DynaMed is provided free via the NHS Clinical Knowledge Summaries (CKS). Go to [http://cks.library.nhs.uk](http://cks.library.nhs.uk/) or click **Clinical Knowledge Summaries** on the National Library for Health (NLH) home page [www.library.nhs.uk](http://www.library.nhs.uk/) . You don't need any username/password to access DynaMed if you use these links.

Click **DynaMed** in the right-hand column under **Other CKS resources**.

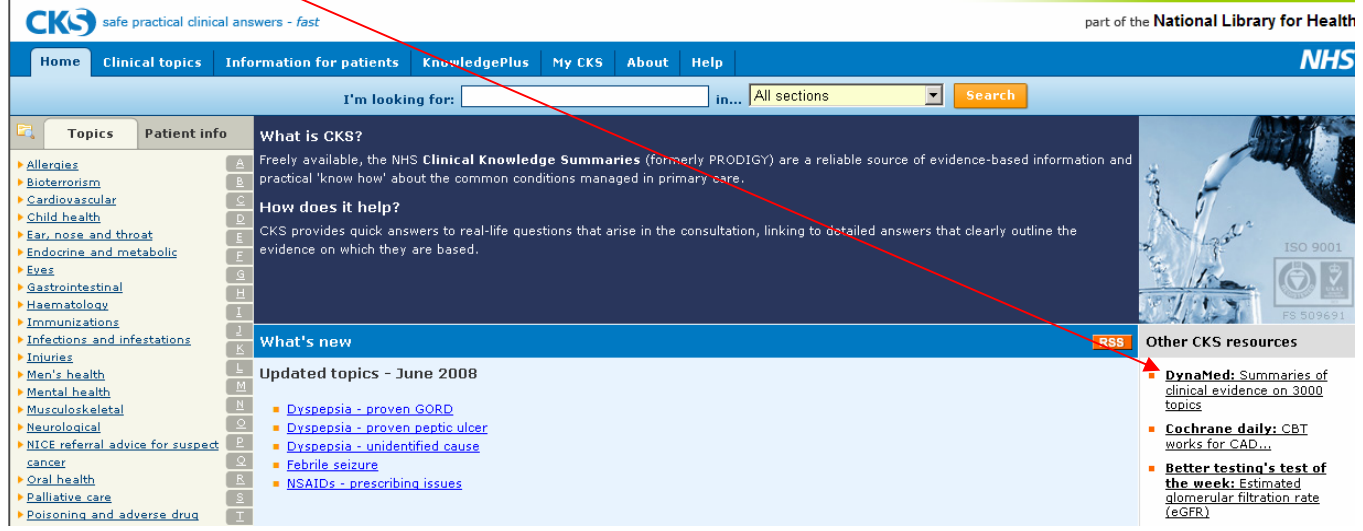

This will start DynaMed in a new window.

Start About Us Terms of Use Help **DynaMed Browse Topic Search Text** Find:  $\lceil$ **Browse by Category** ABCDEFGHIJKLMNOPQRSTUVWXYZ **Browse** About DynaMed **AAT** deficiency Abacavir How to Use DynaMed Abarelix Recently Updated Abatacept 7-Step Evidence-based Abciximab Methodology Abdominal aortic aneurysm (AAA) DynaMed Content Abdominal discomfort Sources Abdominal pain Editorial Policies for **Abilify** Authors & Reviewers Abnormal glucose tolerance Becoming an Author or Abnormal uterine bleeding Reviewer Abortion Editorial Team Abreva List of Reviewers & Abruptio placentae Authors Absence epilepsy Send Comment to Editor **ABT-378** Acamprosate Acanthosis nigricans Acarbose Accolate **ACE inhibitors** ACE inhibitore for condective heart failure

Use the alphabetical listings to find a topic, or type your words into the search box. Then click a topic to choose it.

Click **Browse Topic** to find topics where your words appear in the title.

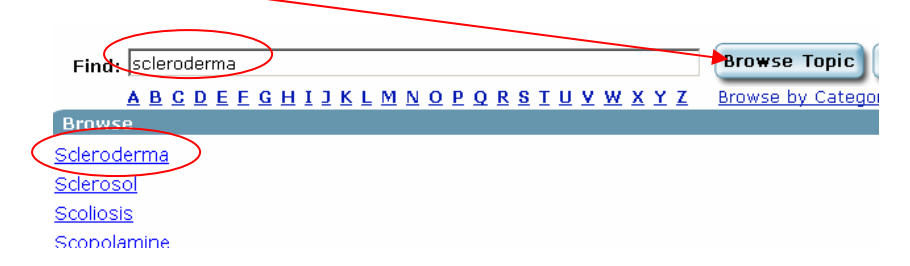

Click **Search Text** to find topics where your words appear anywhere in the text.

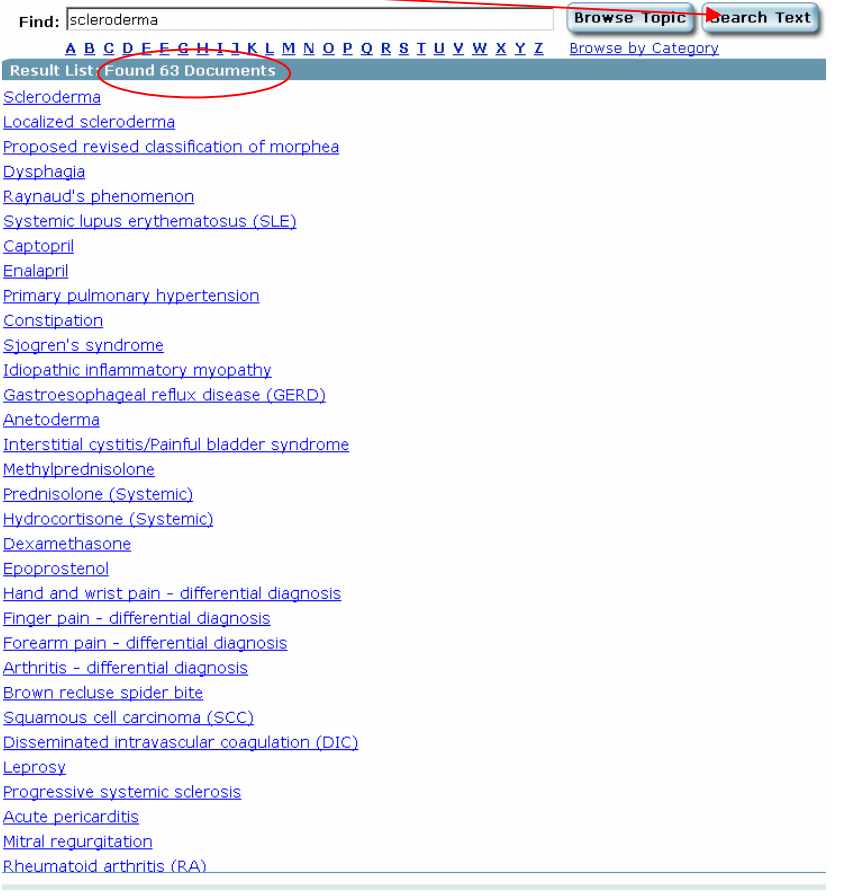

It's also possible to browse subject categories. Click **Browse by Category** underneath the Browse Topic and Search Text buttons to display the category list. Scroll through the list and click a category to choose it.

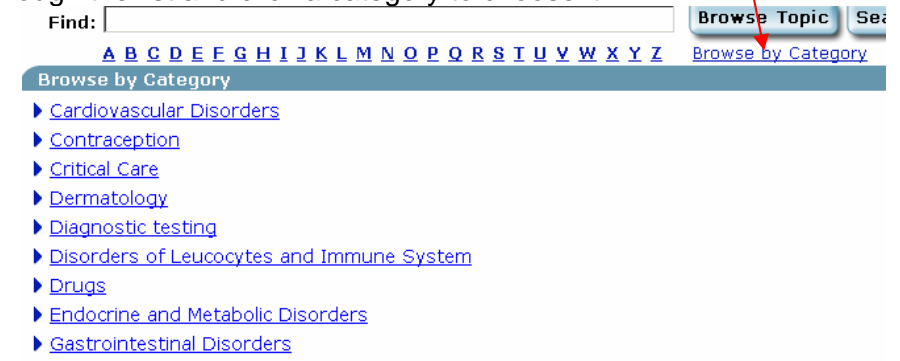

Guide © H. J. Perry, Knowledge Skills Librarian, UHCW NHS Trust. All screenshots are from EBSCOHost DynaMed and remain the copyright of EBSCO Publishing. Guide updated 23/06/2008 Clicking on an arrow will further expand your category to show the available topics.

## Browse by Category

- Renal Disorders
- Rheumatology
- Raynaud's phenomenon Crystal deposition disorders
- Diffuse connective tissue diseases
- Adult onset Still's disease
- Idiopathic inflammatory myopathy
- Inclusion body myositis Localized scleroderma
- Mixed connective tissue disease
- Proposed revised classification of morphea
- Relapsing polychondritis
- Rheumatoid arthritis (RA)
- Scleroderma Sjogren's syndrome
- liuvenile idiopathic arthritis
- I lupus erythematosus
- Infectious rheumatic syndromes
- Mon-articular rheumatism
- ▶ Osteoarthritis
- Rheumatologic medications
- Seronegative arthritis (spondyloarthropathy)
- $\blacktriangleright$  <u>Vasculitides</u>
- Substance use and poisoning disorders

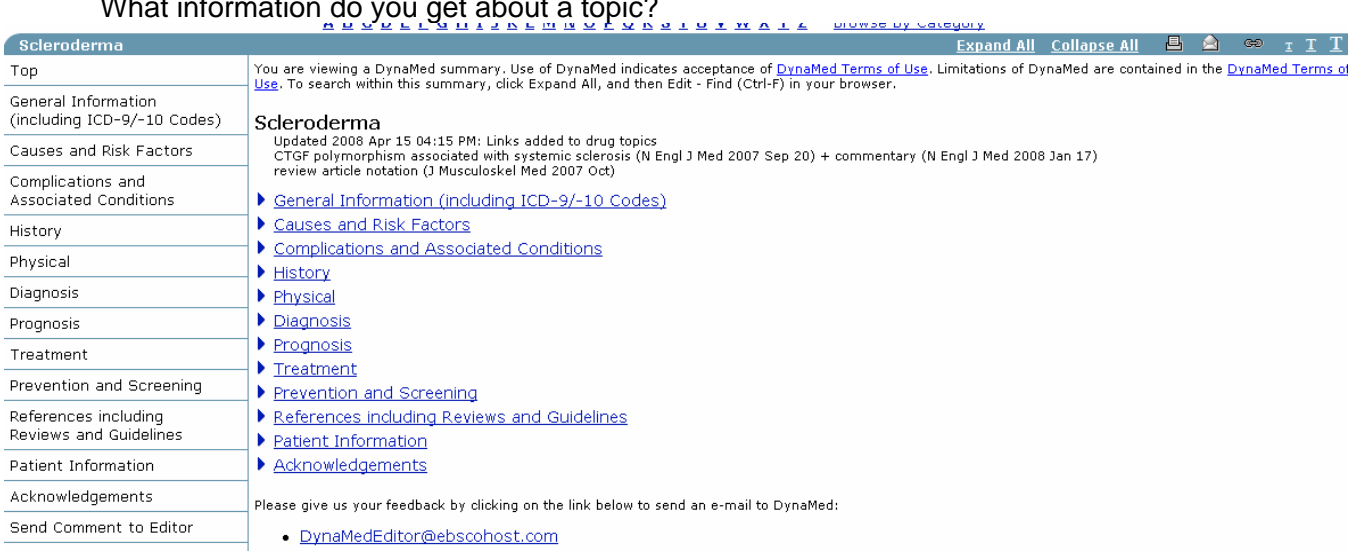

To view each section, use the left-hand menu or click the arrows to expand the links. The information is fully referenced, with plenty of links to take you to the references. Many are available in full text. It's possible to print or e-mail by clicking the icons in the blue strip.

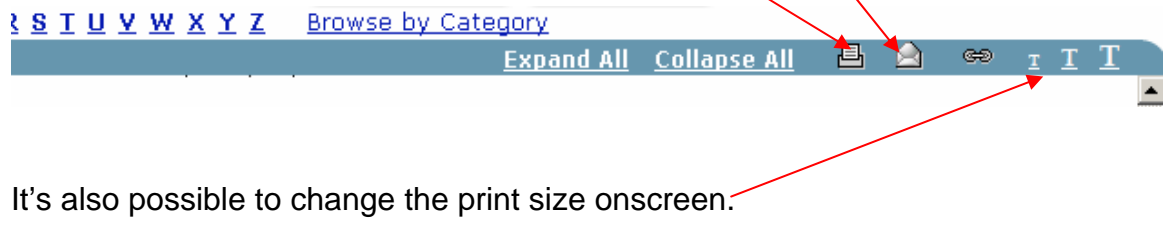

## $100 - 150$  $\ddot{\phantom{a}}$  $\overline{a}$  $\overline{a}$  $\ddot{\phantom{a}}$  $\ddot{\phantom{1}}$

Here's the first part of the **Treatment** section for **Scleroderma**, showing clickable links to evidence and a link to a definition of level 3 evidence.

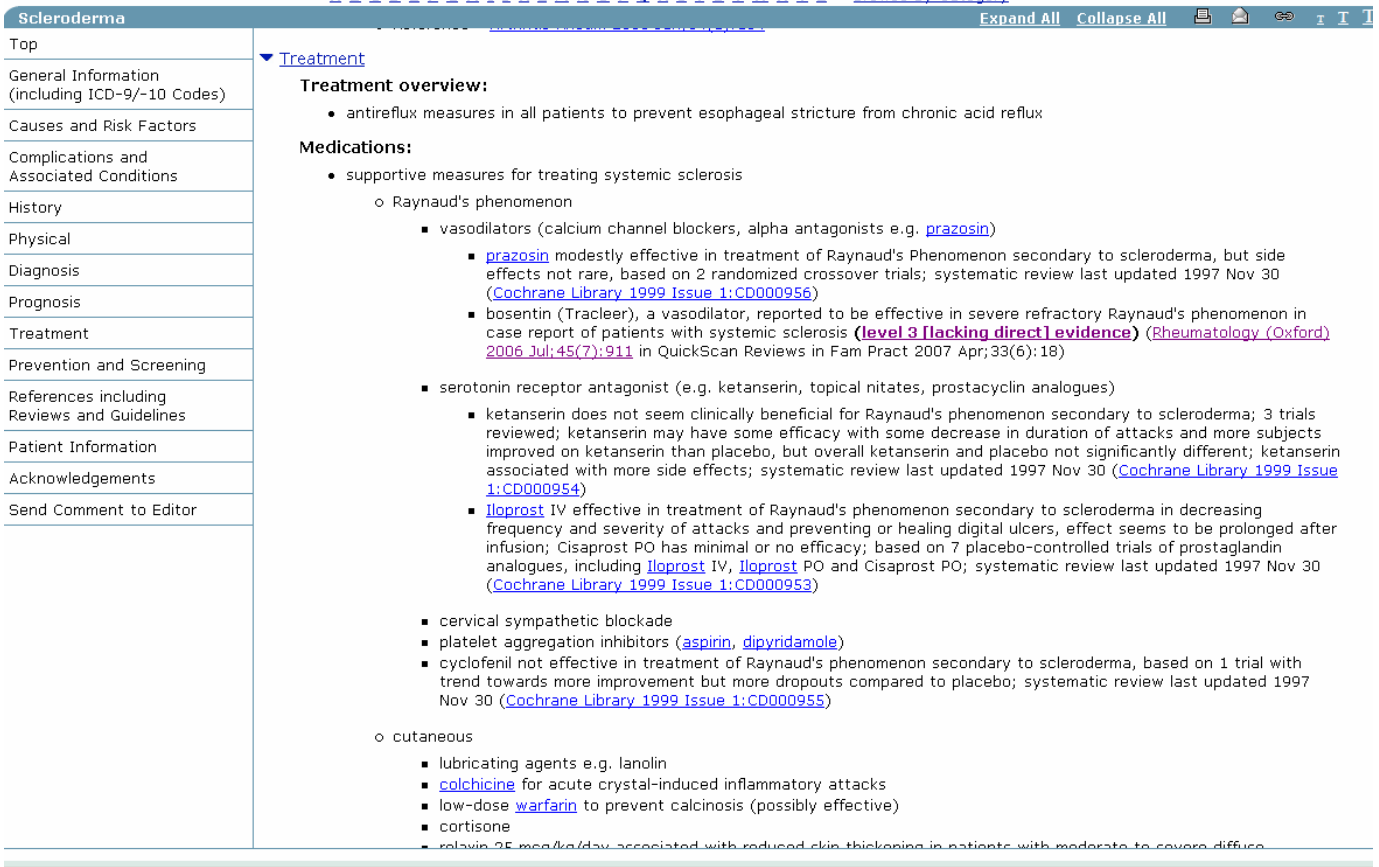

## \*\*\*\*\*\*\*\*\*\*\*\*\*\*\*\*\*\*\*\*\*\*\*\*\*

For detailed information about DynaMed's editorial policies and evidencebased methodologies go to <http://www.ebscohost.com/dynamed/content.php> or click the 7-Step Evidence-Based Methodology link on the DynaMed start page.